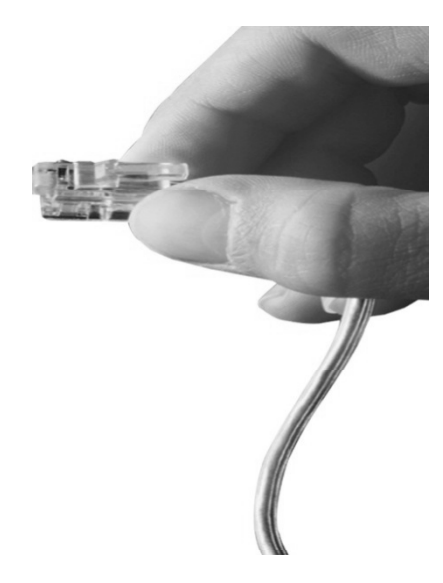

# Web Smart Multimedia Manager (WSMM) IP-PBX Series

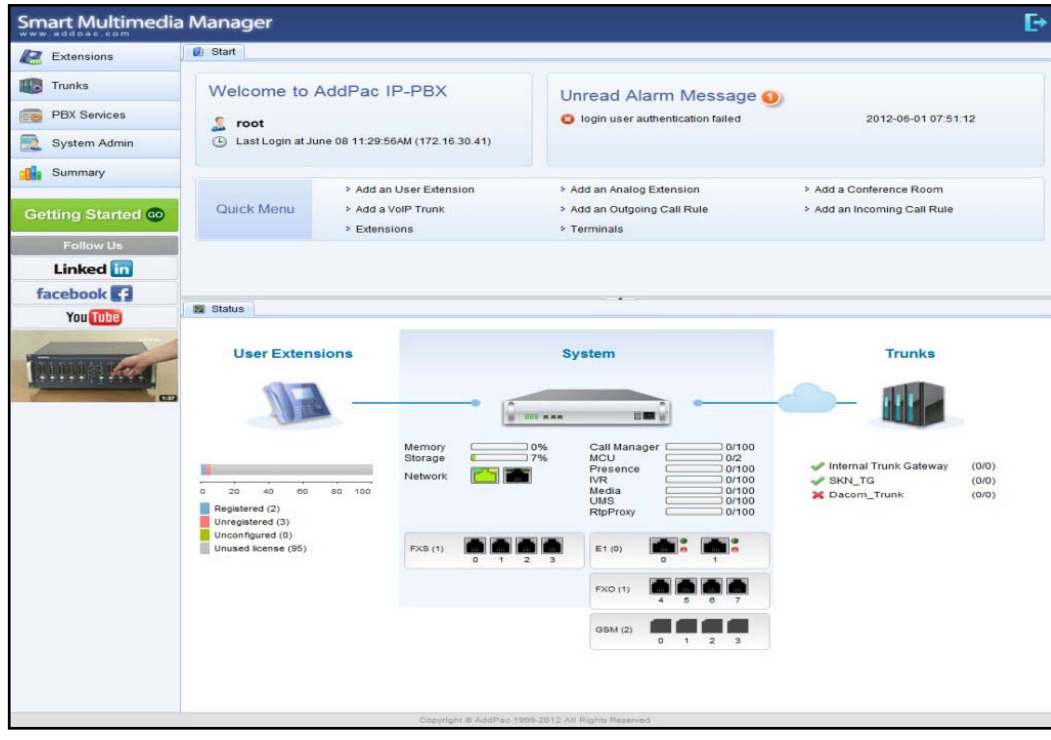

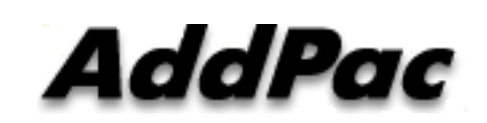

#### **AddPac Technology**

Sales and Marketing

**www.addpac.com**

#### **Contents**

- •**Overview**
- •System Requirement
- $\bullet$ WSMM Login
- •IVR Scenario Editor
- IVR Extension Management for Time Schedule Dependent Multiple  $\bullet$ IVR Scenario Service Smart Multimedia Manage

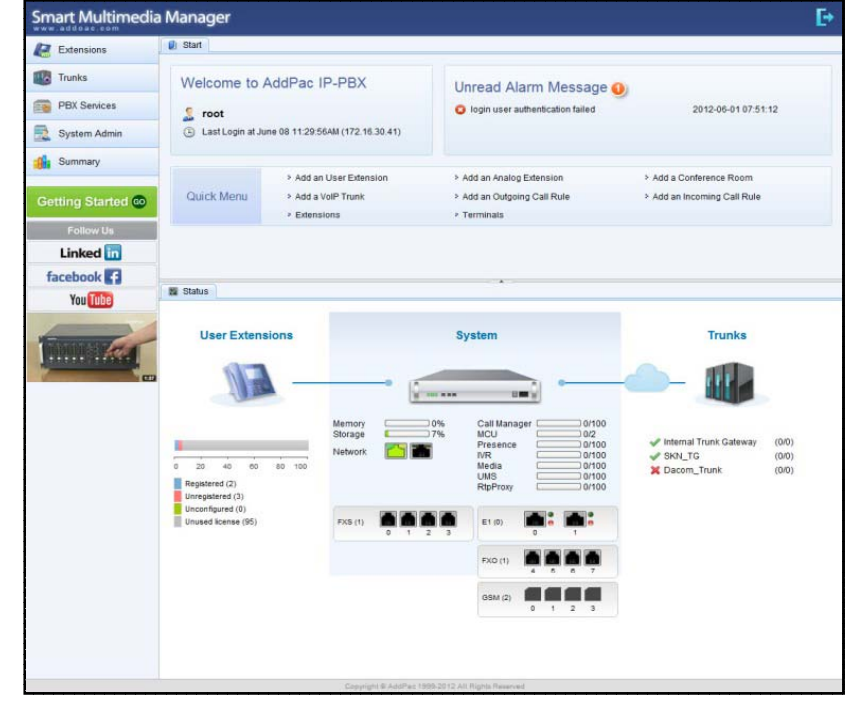

# **Overview**

What`s New in WSMM (Web based Smart Multimedia Manager)

- $\bullet$ Simple Menu and Easy Configuration
- $\bullet$ Provides Built-In IVR Scenario Editor and Service Configuration
- $\bullet$  Provides easy-to-user IP-PBX System API Services and ways to integration with 3rd party systems
- $\bullet$ Integrated voice line management such as FXS, FXO, E1, GSM, 3G
- User portal to configure personal information, call forwarding
- •Diagnostic tool to analyze SIP Call flow, current status and problems for terminal and trunk

# System Requirement

**WSMM** (Web based Smart Multimedia Manager)

- •Windows XP, Vista, Windows 7, Windows Server 2000/2003
- $\bullet$ Linux / Unix Platform
- $\bullet$ Microsoft Internet Explorer 7.0 / 8.0 / 9.0
- $\bullet$ Google Chrome / Mozilla Firefox / Safari / Opera
- $\bullet$ • Javascript + HTML supported browser (Android, iPhone, iPad,...)

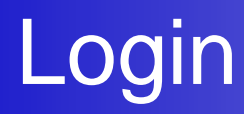

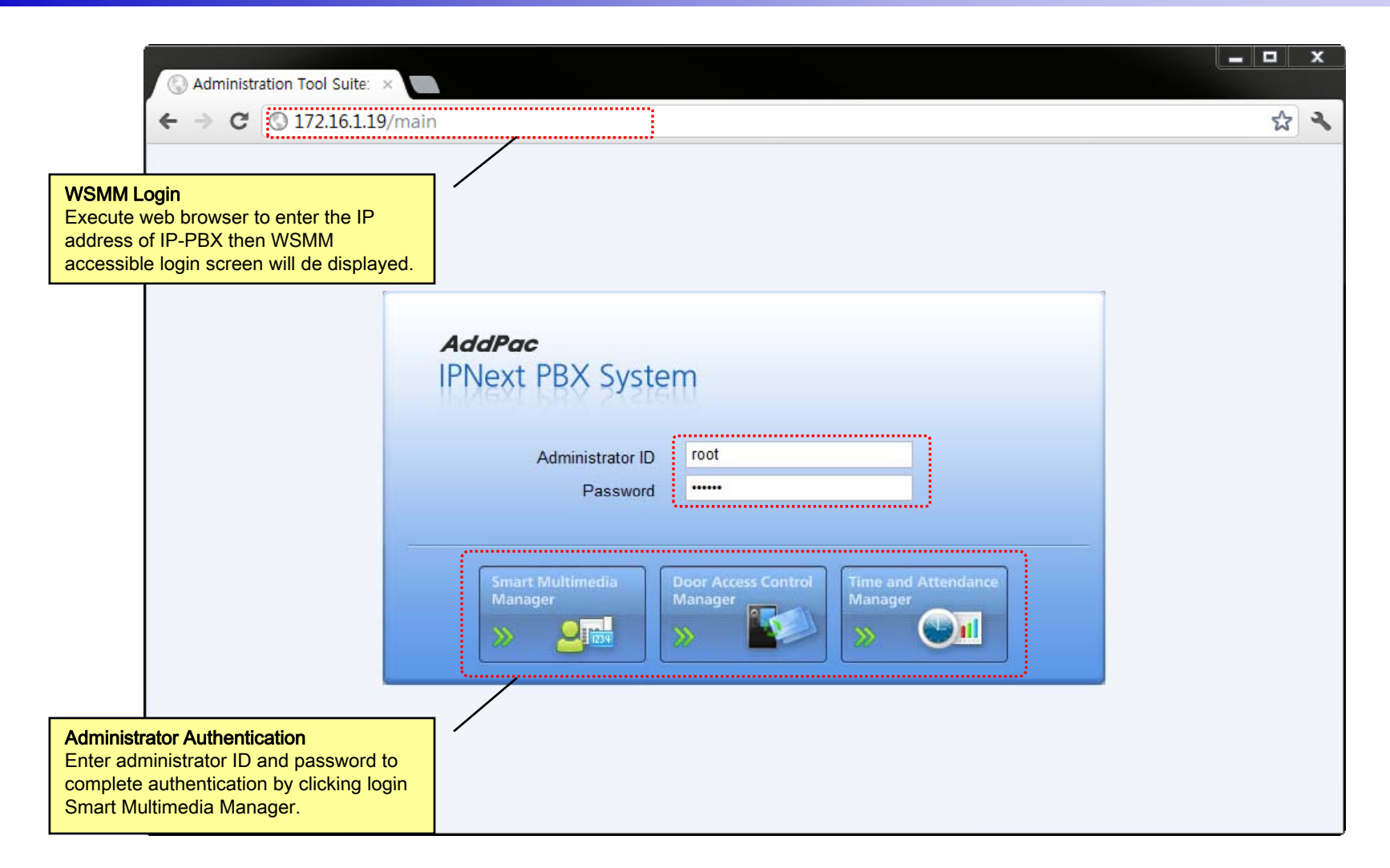

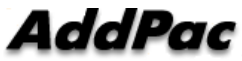

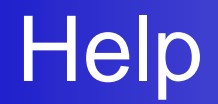

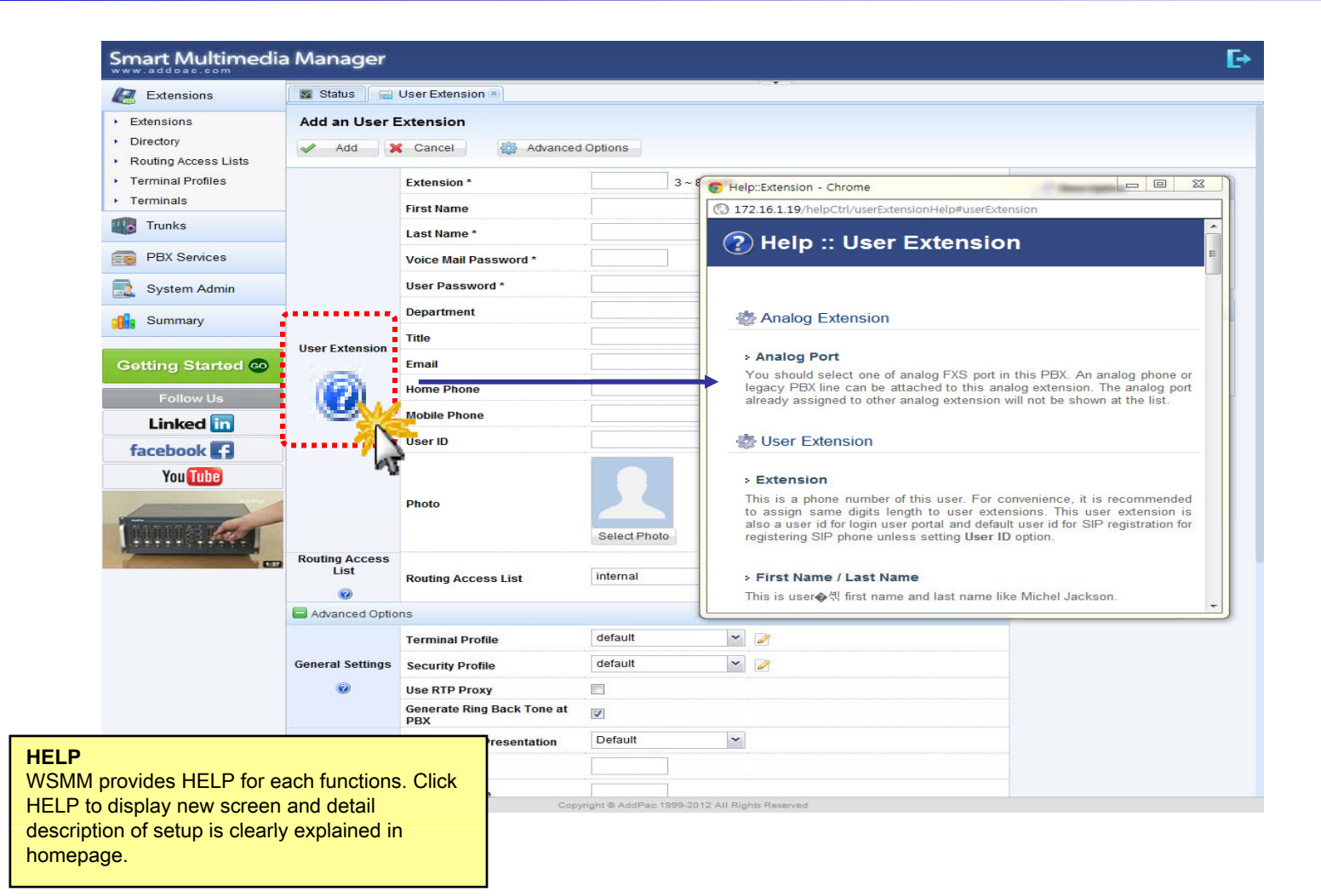

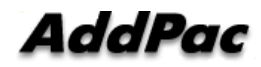

#### Related Links

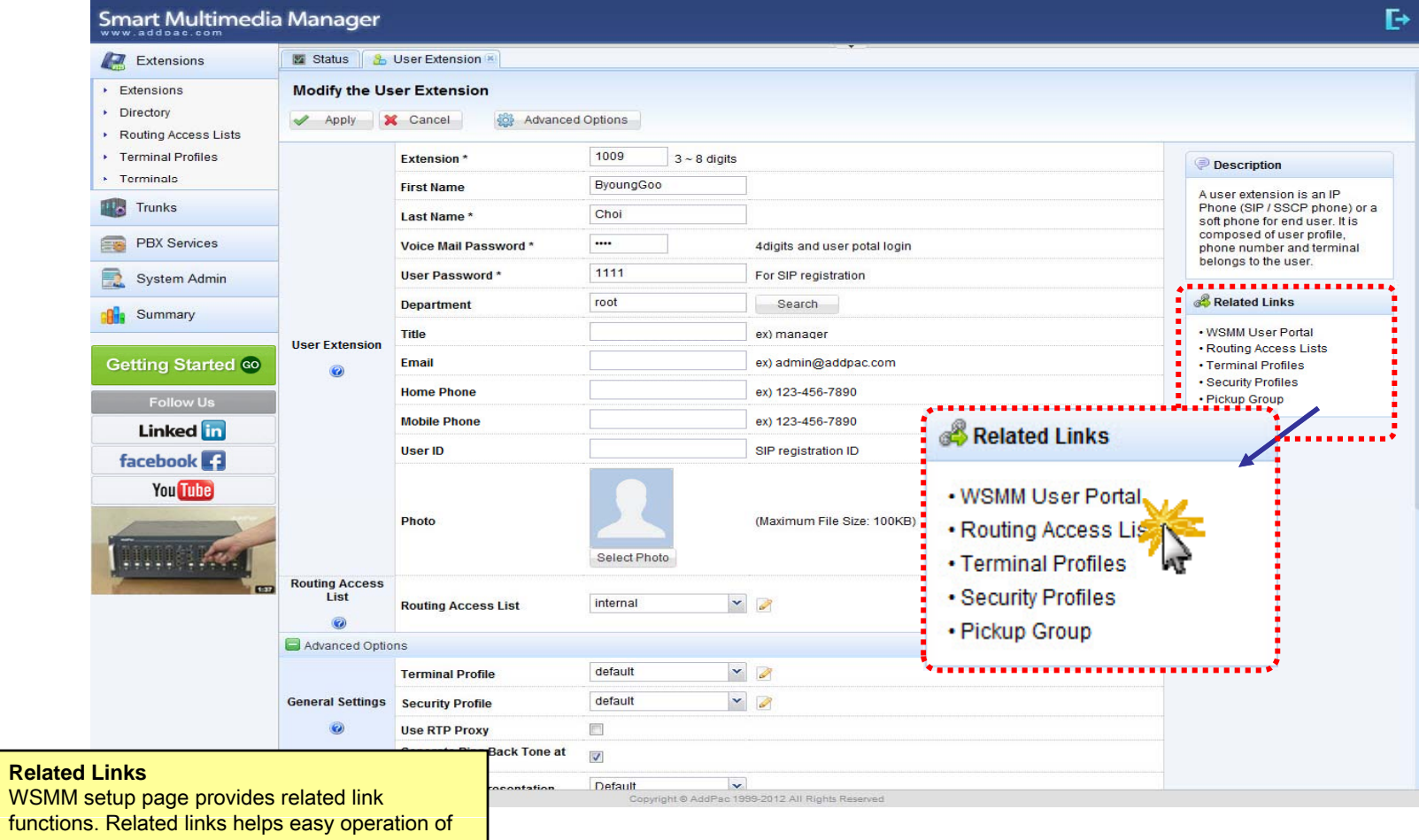

IP-PBX by providing link.

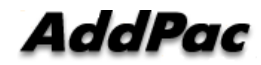

# **Diagnostic**

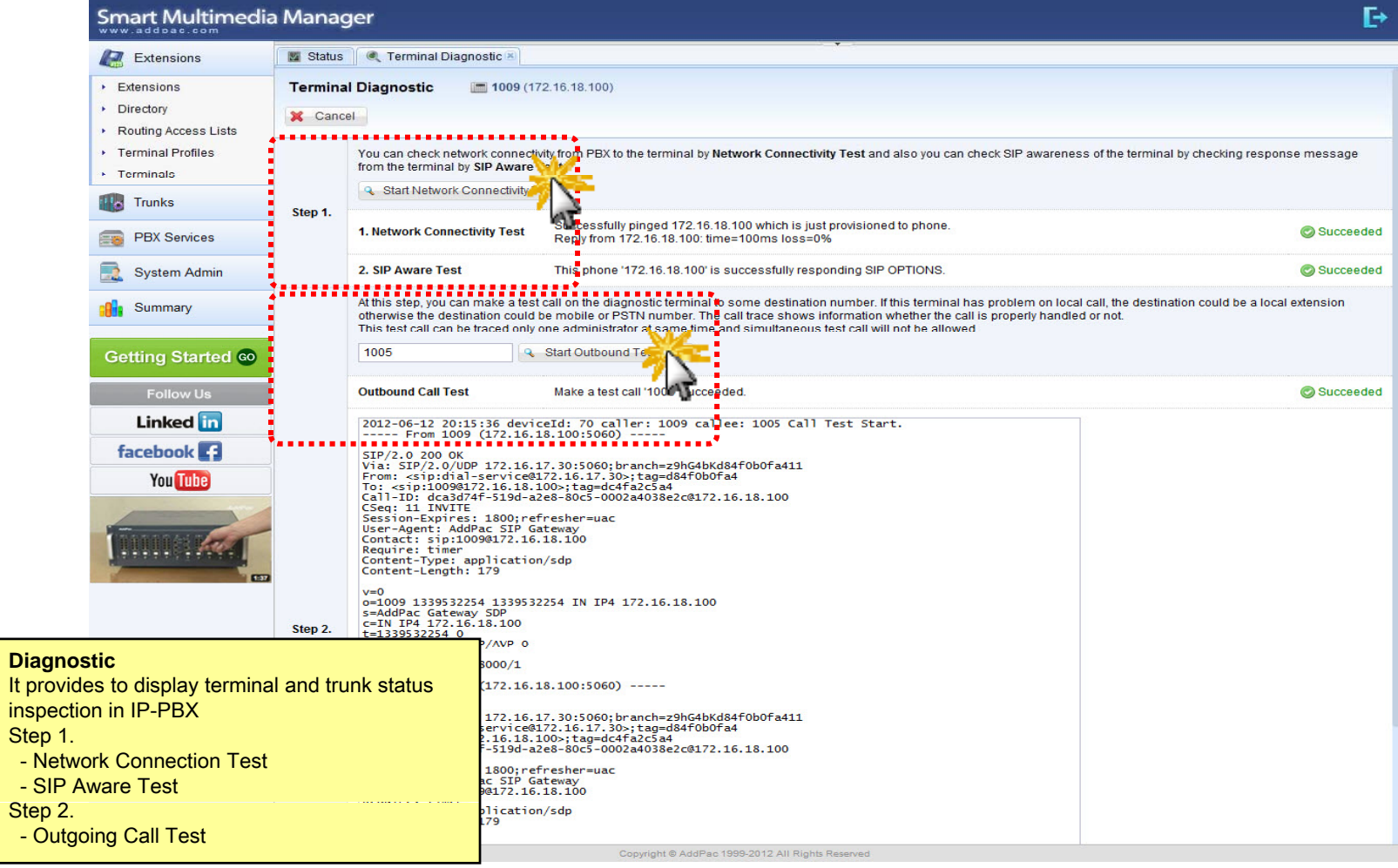

#### **Built-in IVR Scenario Editor**

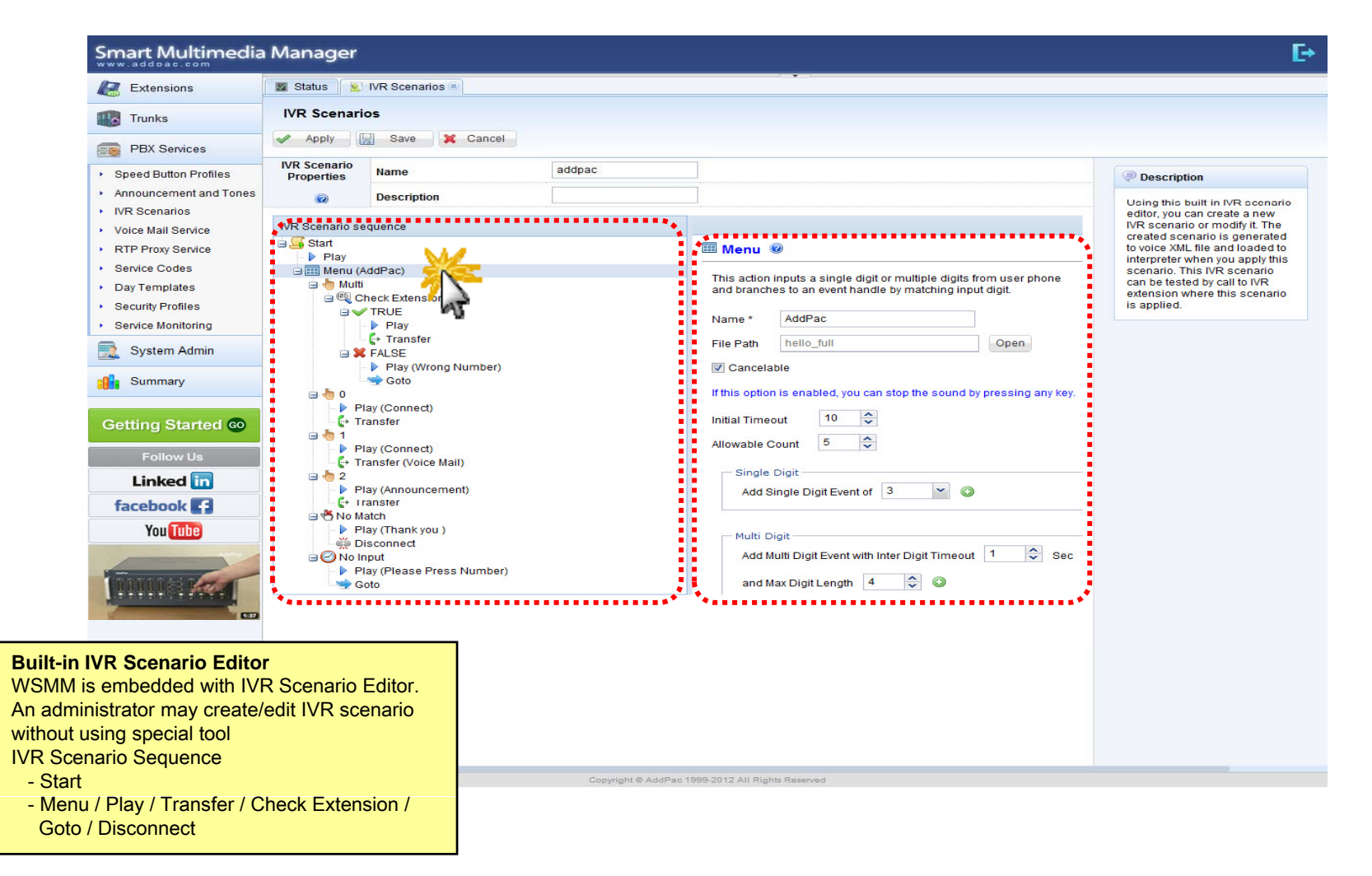

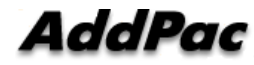

#### Add a IVR Extension

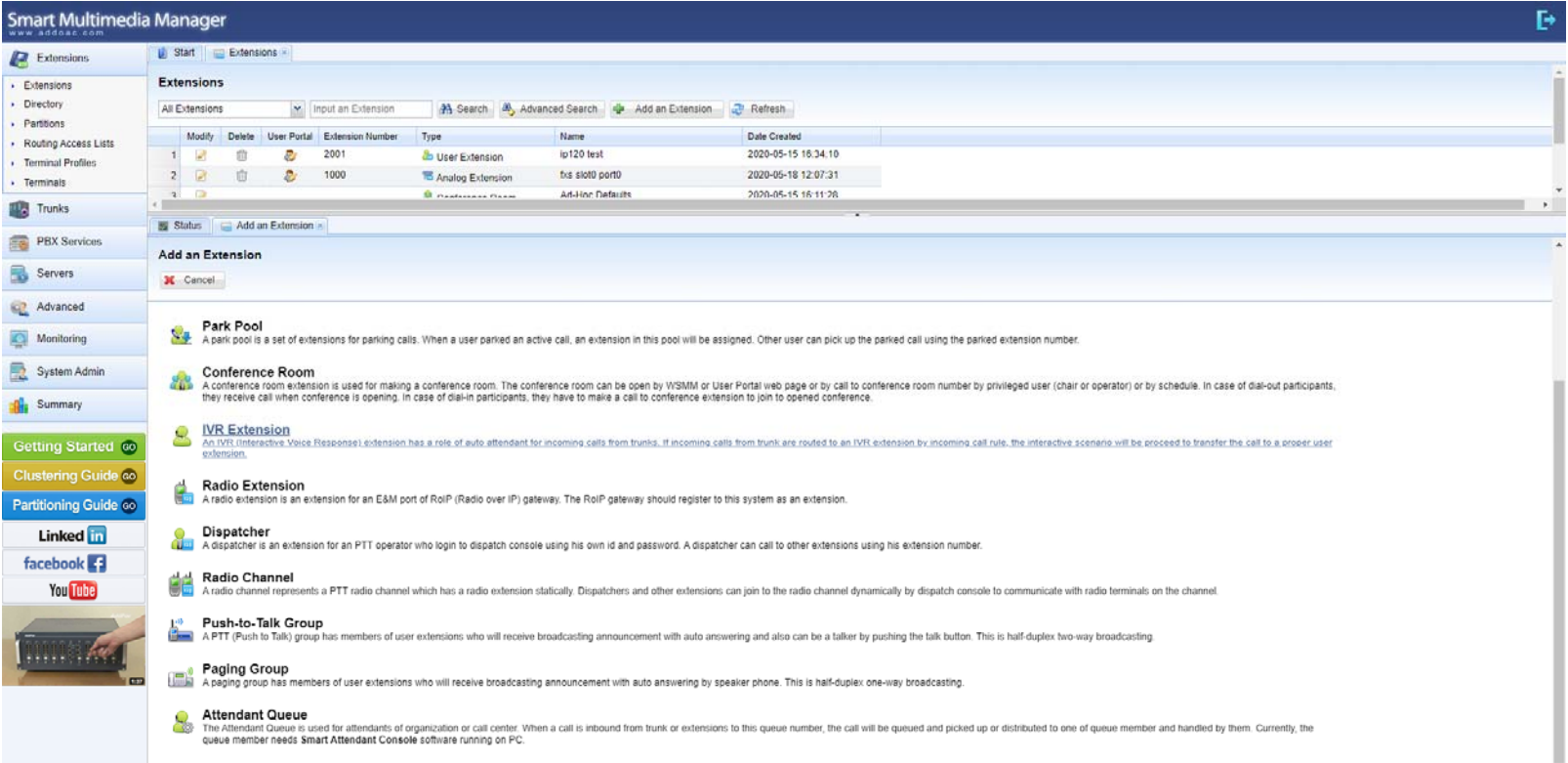

**AddPac** 

#### **IVR Extension**

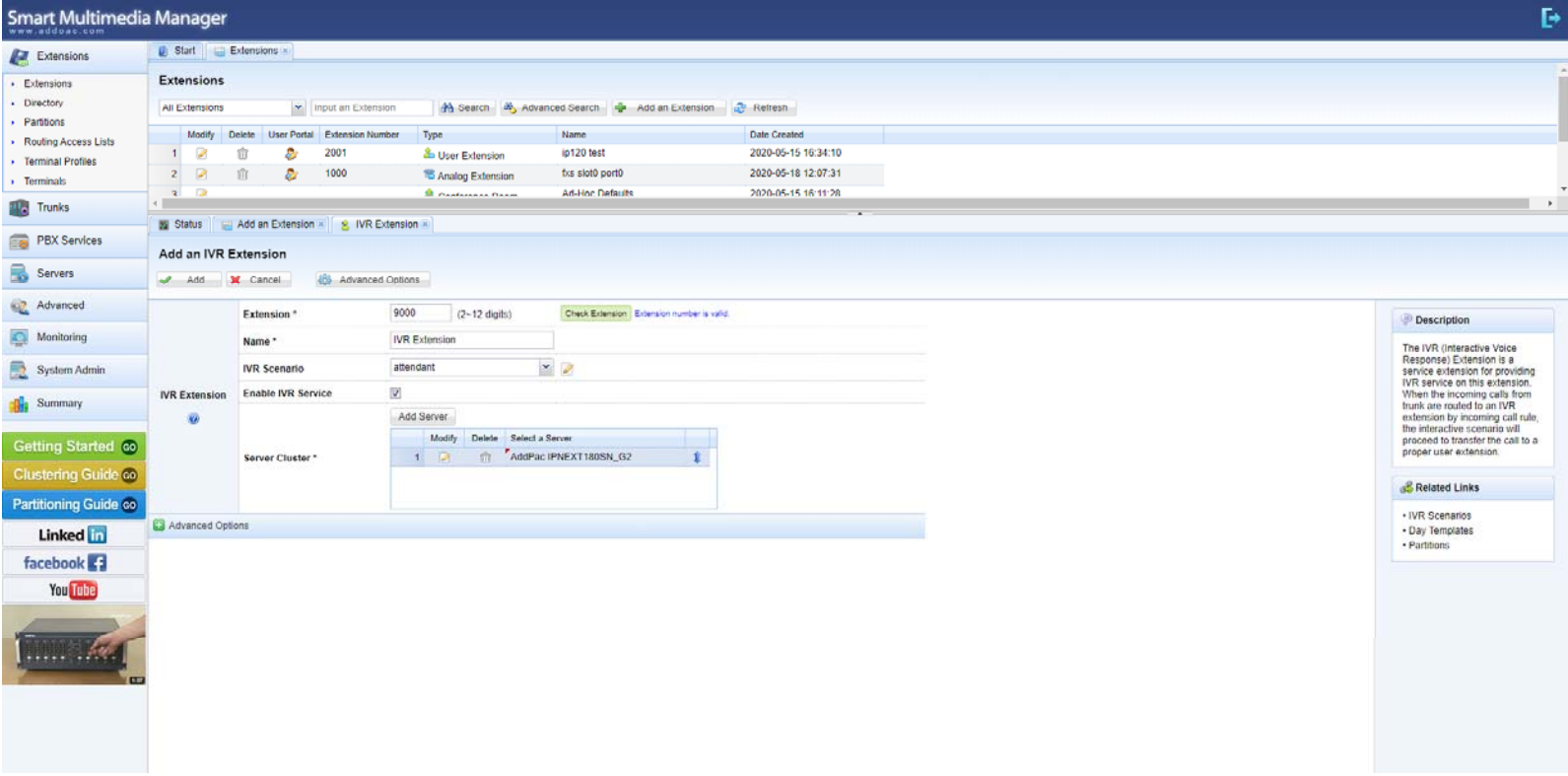

#### Add an IVR Schedule

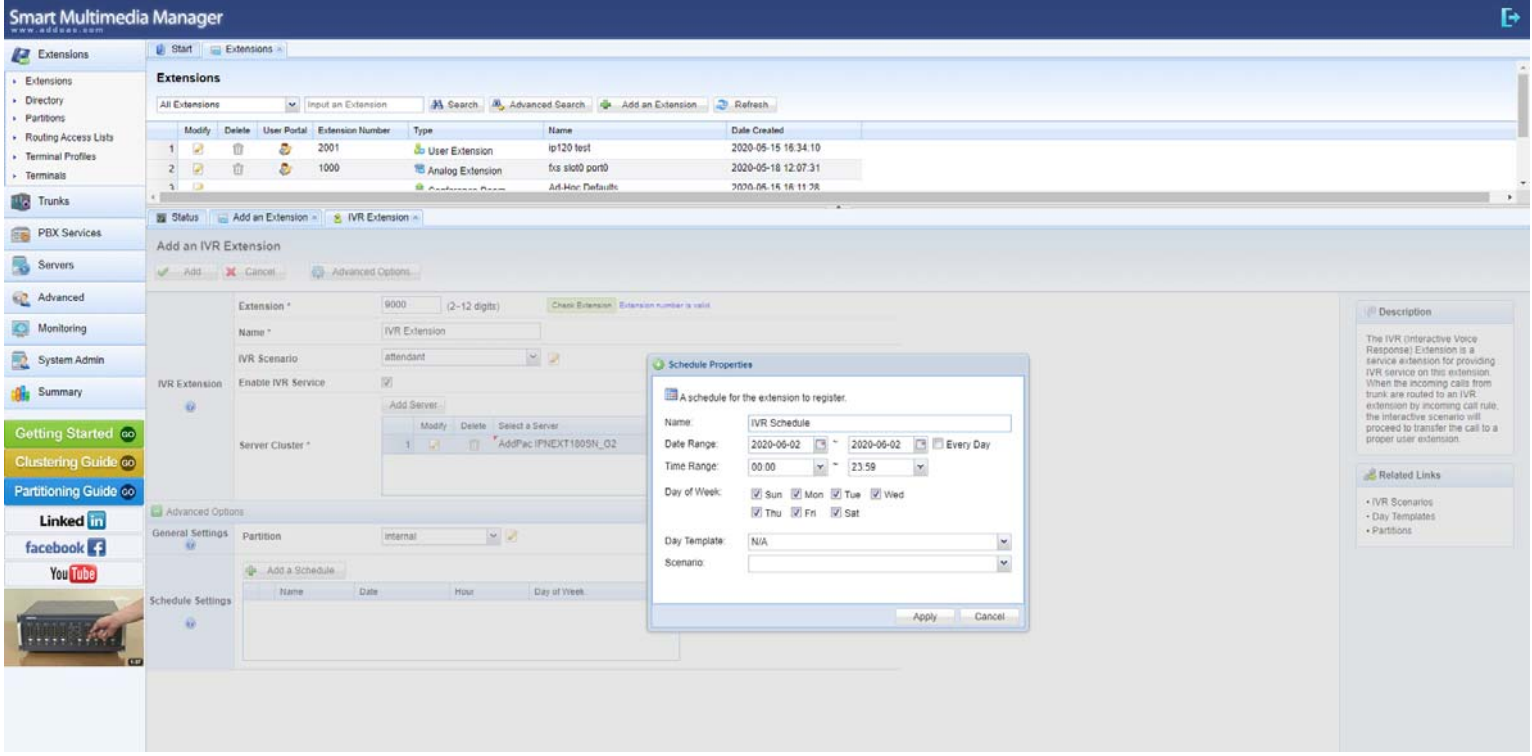

# IVR : Add an IVR Schedule(From Date) IVR

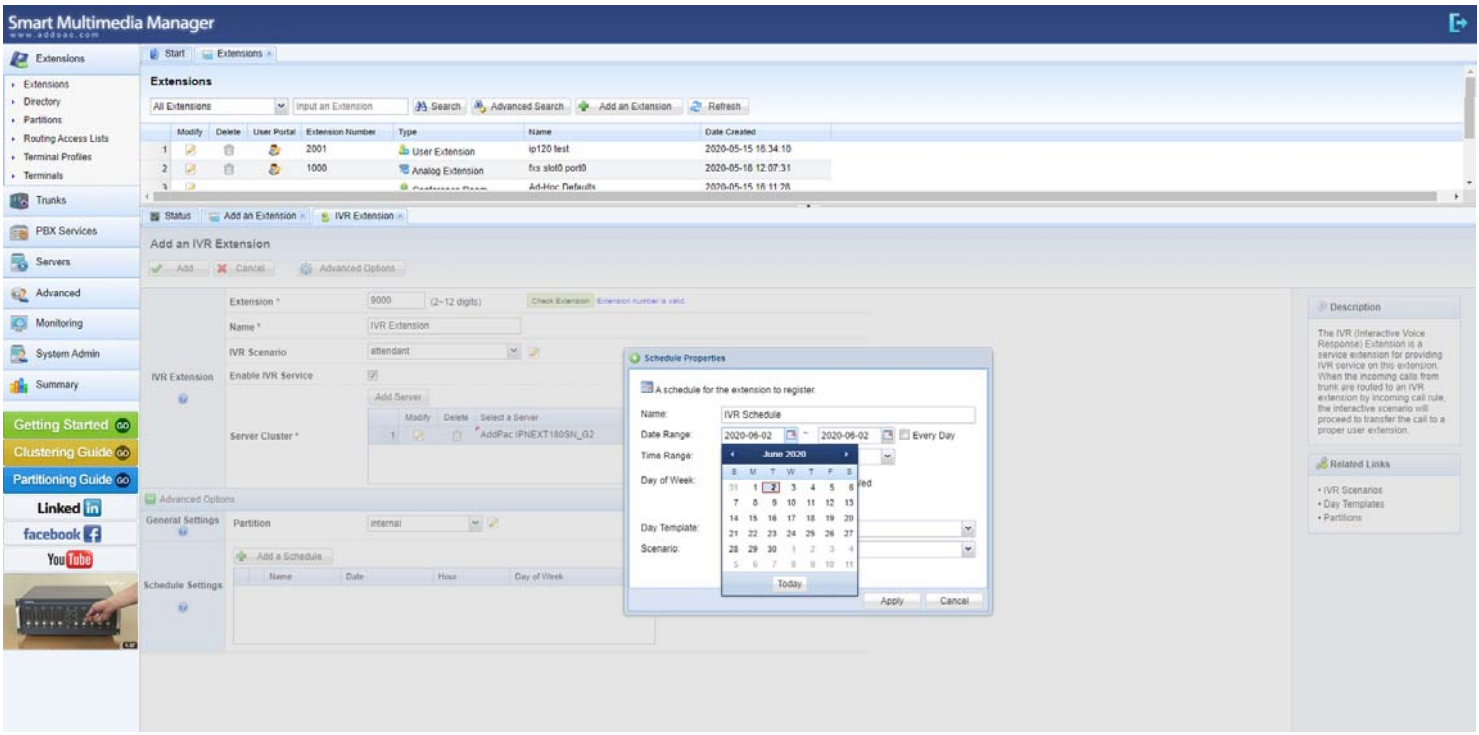

# IVR : Add an IVR Schedule(To Date) IVR

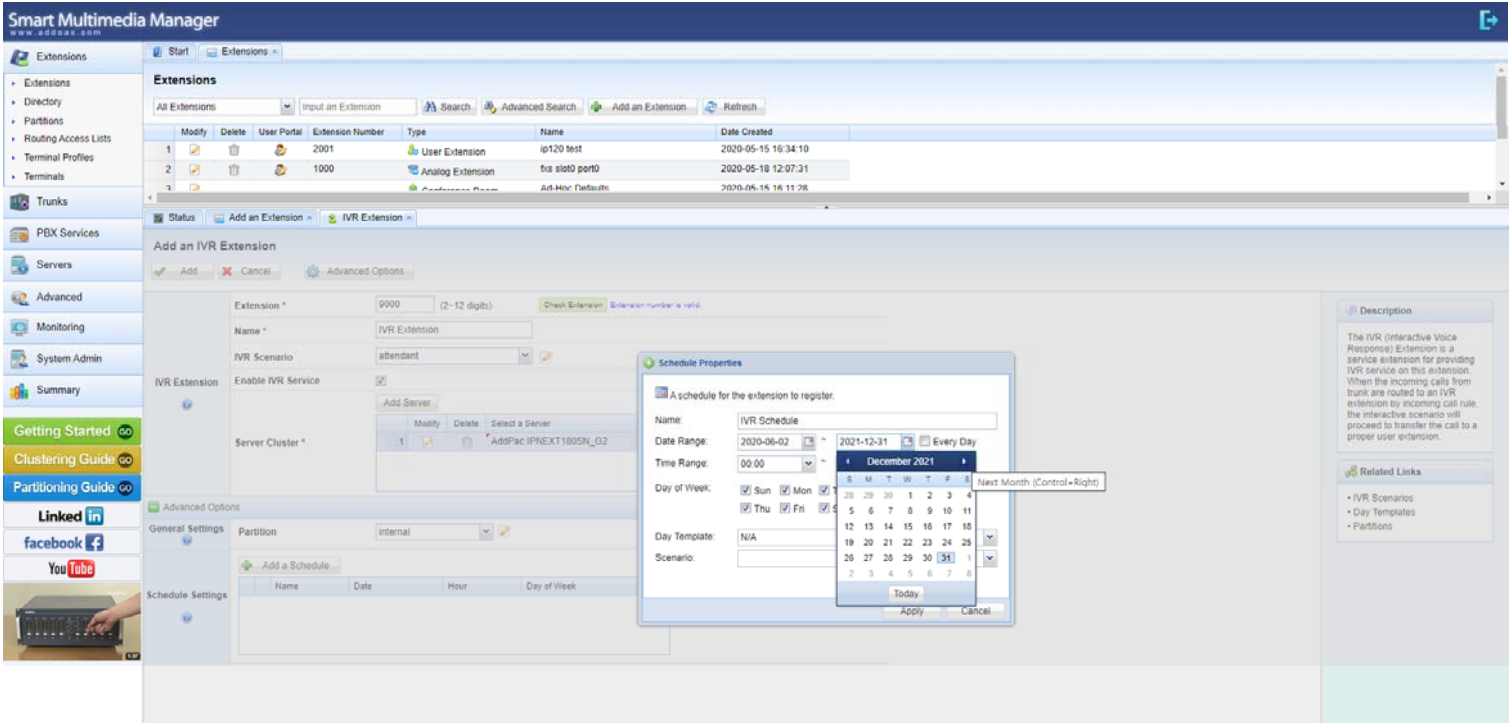

# IVR : Add an IVR Schedule(From Time)

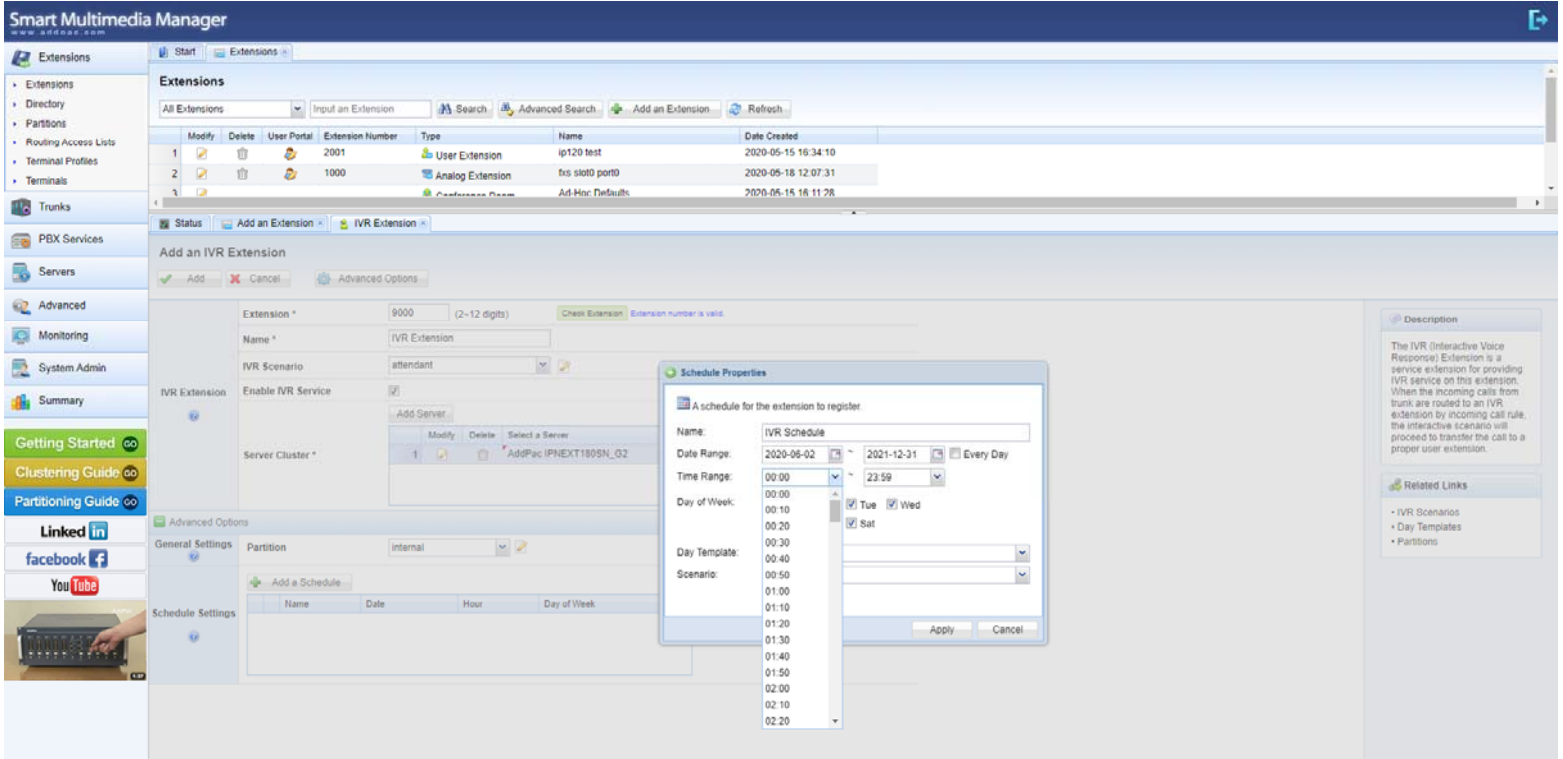

# IVR : Add an IVR Schedule(To Time)

![](_page_15_Picture_13.jpeg)

# IVR : Add an IVR Schedule

![](_page_16_Picture_13.jpeg)

#### **IVR : Add an IVR Schedule**

![](_page_17_Picture_13.jpeg)

# **PBX Service : Day Template**

![](_page_18_Picture_13.jpeg)

**AddPac** 

#### Add a Day Template

![](_page_19_Picture_26.jpeg)

# **Modify Day Template (Schedule Rule)**

![](_page_20_Picture_26.jpeg)

#### Modify Day Template (Add <sup>a</sup> Day)

![](_page_21_Picture_26.jpeg)

**AddPac** 

# **Modify Day Template**

![](_page_22_Picture_19.jpeg)

# Thank you!

#### **AddPac Technology Co., Ltd.** Sales and Marketing

Phone +82.2.568.3848 (KOREA) FAX +82.2.568.3847 (KOREA) E-mail : sales@addpac.com

![](_page_23_Picture_3.jpeg)